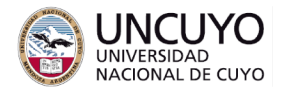

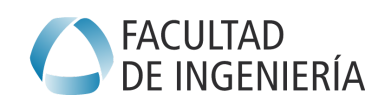

# **Introducción a la Tecnología Trabajo Práctico Nº2: Redes de Computadoras Año 2023**

### **Objetivos:**

● Introducir los conceptos de direccionamiento IP, DNS, ruteo y redes WiFi.

### **Aprobación**:

Realice un breve informe y súbalo a la plataforma Moodle.

### **Actividad 1: Rutas IP**

Para esta actividad necesitará instalar la aplicación "Ping" creada por "Lipinic" que encontrará en Play Store de Android. La aplicación es gratis, pero tiene publicidad. Además, su celular debe estar conectado a una red Wifi.

En una computadora de escritorio o notebook, podrá usar la aplicación traceroute de Linux o tracert en Windows, ambas mediante consola de comandos.

Abra la aplicación y para cada una de las siguientes IPs o DNSs, realice las siguientes tareas:

a - Ejecute la herramienta TRACEROUTE.

b - Anote las direcciones IPs por las que pasan los paquetes para llegar al destino final.

c - Abra a la página web <https://iplocation.com/> y busque la ubicación geográfica (ciudad, país) de las IPs encontradas en el punto anterior. De este modo sabrá por que paises y ciudades pasaron sus paquetes para llegar al destino.

Lista de IPs:

- 1) 8.8.8.8
- 2) 127.0.0.1
- 3) um.edu.ar
- 4) uncuyo.edu.ar
- 5) 101.251.6.246
- 6) El teléfono de su compañero.
- 7) 175.45.176.73 (o 175.45.176.76 si la primera no funciona)

Repita la actividad en su casa para las IPs 1, 3, 4, 5 y 7. ¿Encontró las mismas rutas?

## **Actividad 2: Redes IPs**

Para cada una de las IPs de arriba, indique:

a - El propietario de la IP (puede usar <https://query.milacnic.lacnic.net/home> para conocer datos de una IP).

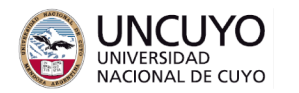

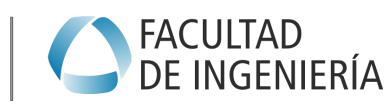

encuentra la IP.

- c El rango de direcciones IPs asignadas a ese propietario.
- d ¿Es una IP pública o una privada?
- e Cantidad de saltos para llegar al destino.

Nota: No encontrará toda la información solicitada para todas las IPs.

### **Actividad 3: Redes Wifi**

Descargue la aplicación Wifi Analyzer de farproc. Indique cuántas redes puede ver y nombre las más importantes.

#### **Actividad 4: Redes de telefonía celular**

Realice las siguientes tareas:

a - Medir el tiempo de ida y vuelta de los paquetes para alcanzar la IP 8.8.8.8 (Utilice la aplicación Ping descargada en la actividad 1).

b - Mida la velocidad de la red (puede utilizar algún medidor de velocidad, como speedtest.net).

Para las siguientes redes:

a - Wifi

b - 4G (desconecte el Wifi)

c - 3G (vaya a configuración, Internet y redes, Red móvil, y cambie la configuración de la red preferida a 3g).

Repita la medición con la red de su casa.